*Larry Calvert*

### Indiana Christmas Mini

#### Sequence Importing Overview

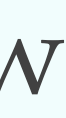

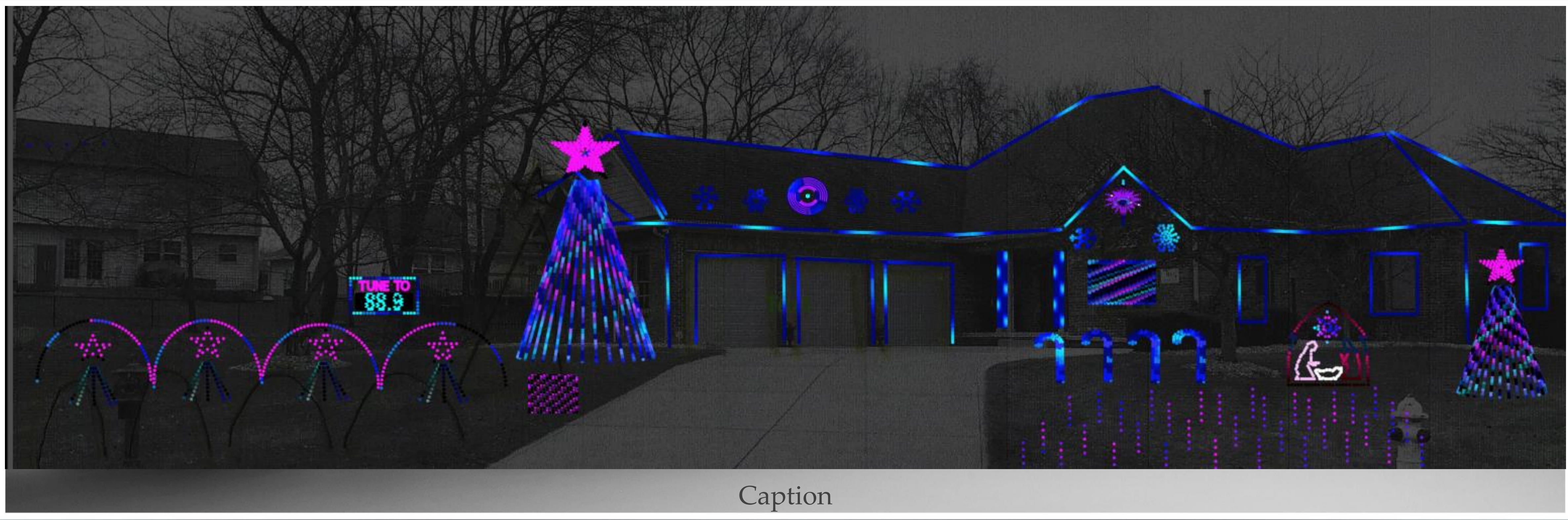

### Introduction

- ❖ Larry Calvert Greenwood, Indiana
- ❖ 3 years of Displays; 15k lights; 5 Falcon F16 v3/v4, 5 Smart Receivers
- ❖ Raspberry Pi, FPP show
- ❖ Mega Tree (23' w/ star), Small Mega Tree (15' w/ star)
- 
- xLights Zoom Group, Clyde Lindsey, Steve Ni, most of You!

❖ Unique: PermaTrack permanently installed house and 3 garage door outlines

❖ Copying is the greatest Form of Flattery! (Canister Christmas, Matt Johnson,

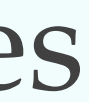

# Importing Other's Sequences

#### **Agenda:**

- ❖ Free Downloads or Purchasing from Sequencers
- ❖ Creating a new Sequence in xLights for your display props
- ❖ Mapping the sequencer's props to your display
- ❖ Tips and gotchas
- ❖ Best Practices

## What is a Sequence?

- ❖ Sequences are mappings of the music and lyrics to your house display elements.
- ❖ What are Props: Lines, Trees, Candy Canes, Arches, Snowflakes, Stars, Icicles, and other items in or on your house.
- ❖ Data Elements are the segments of the lights within Props or lines.
- 

❖ Flood lights, Moving Heads, Skeletons, Plastic Shapes, Walk ways, Drones!

## Where do you get Sequences?

- ❖ Other individuals create sequences and share them in Google Drives, FB groups, or you may purchase them from sequencers.
- ❖ Sequences can be very basic and take only 10-20 hours, or professionally made and take as many as 100+ hours.
- ❖ Sequencing clubs exist to allow receiving multiple or monthly sequences or elements for your display.
- ❖ You can create and share sequences that you create yourself.

### Free Sequences

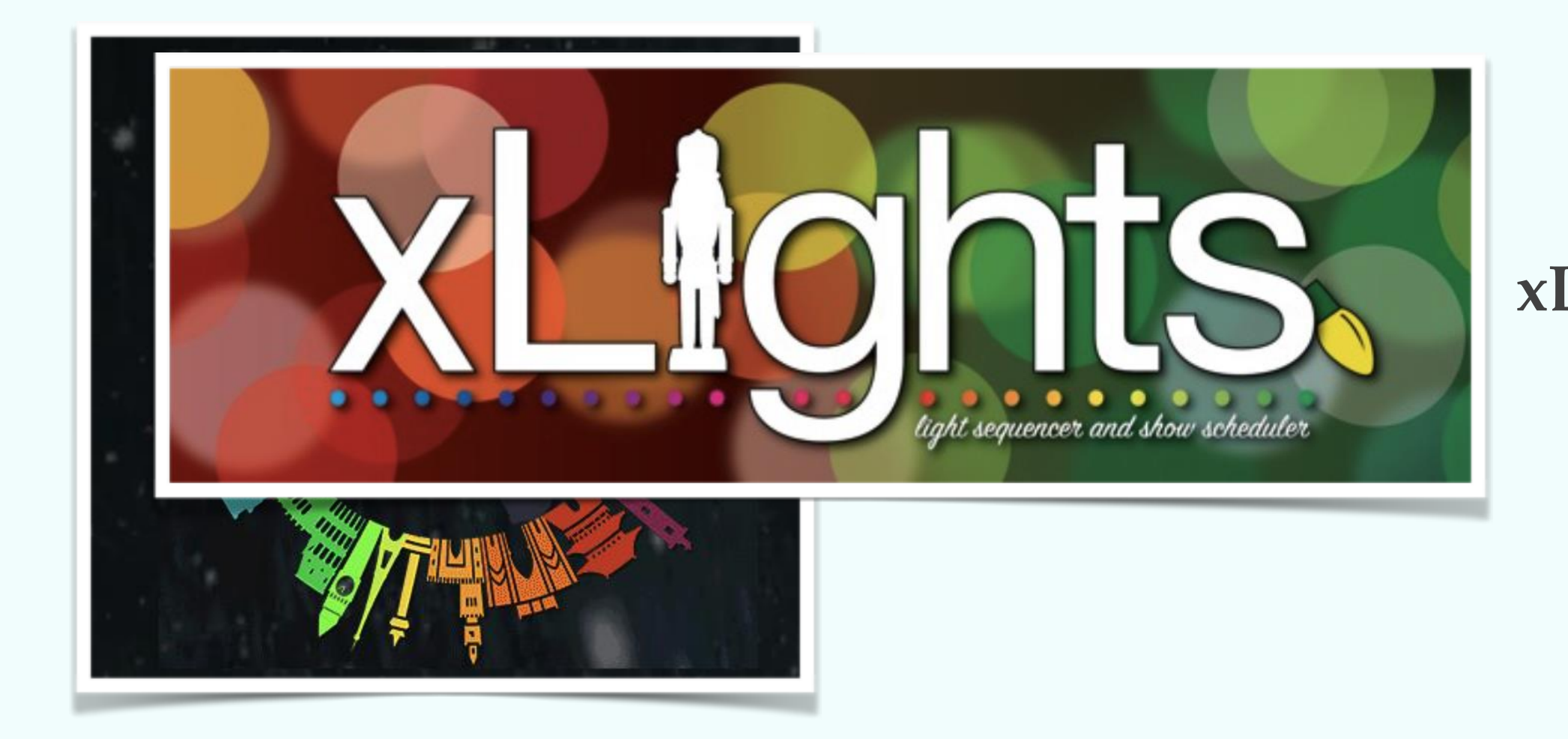

**xLights Sequences Google Drive**

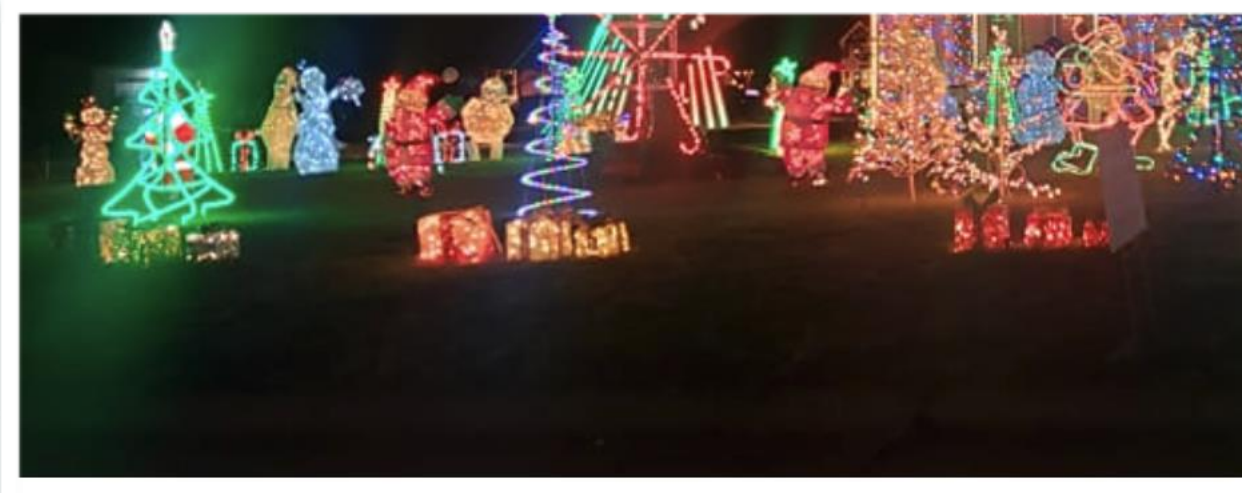

**Xlights Sequence Sharers!** 

**xLights Around the World Project**

**Facebook Sharing Group**

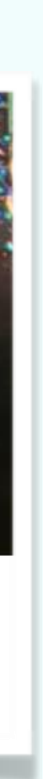

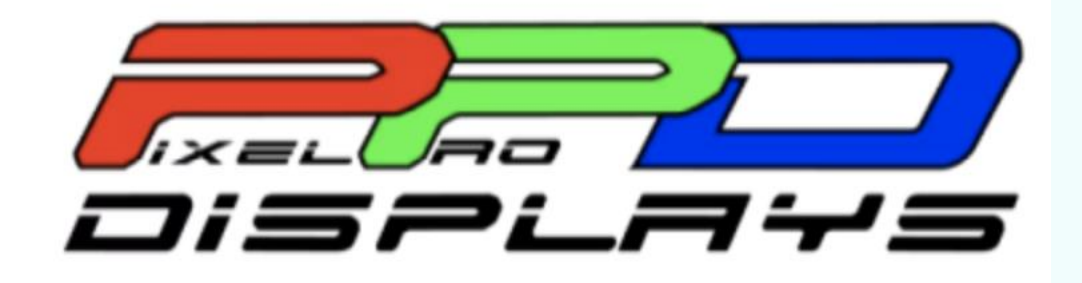

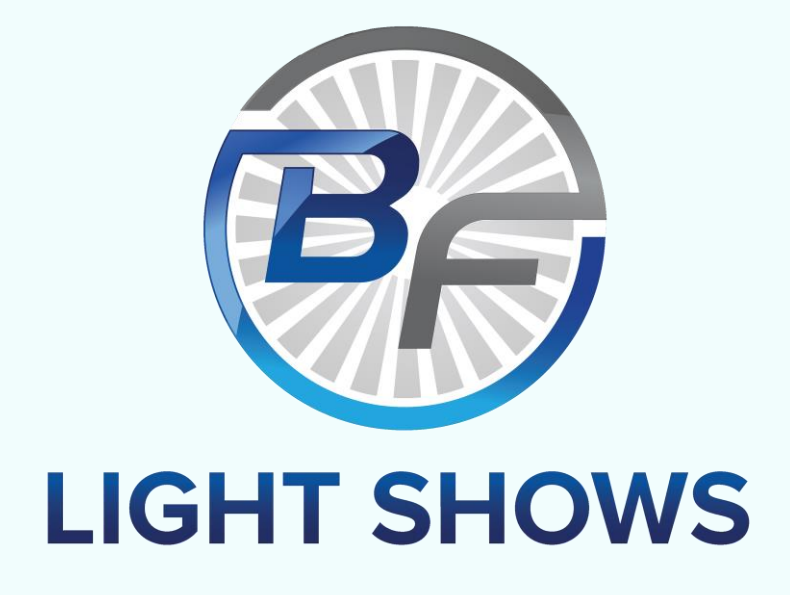

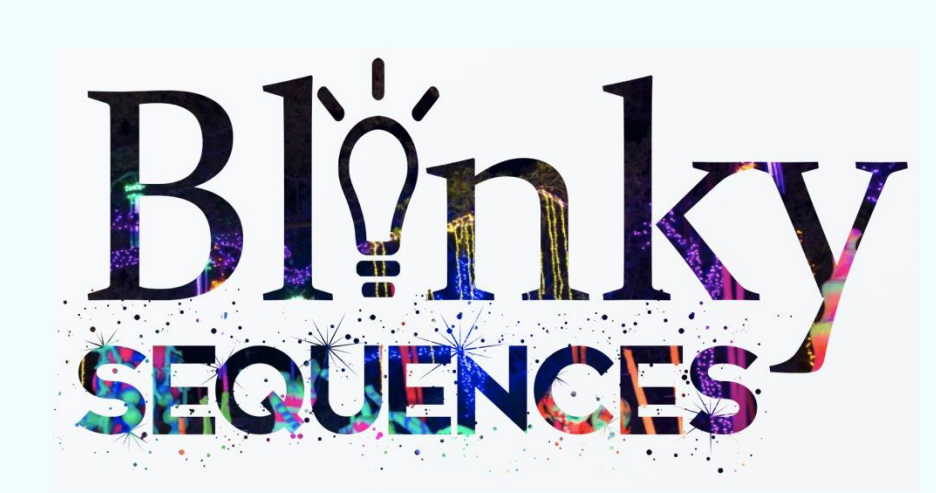

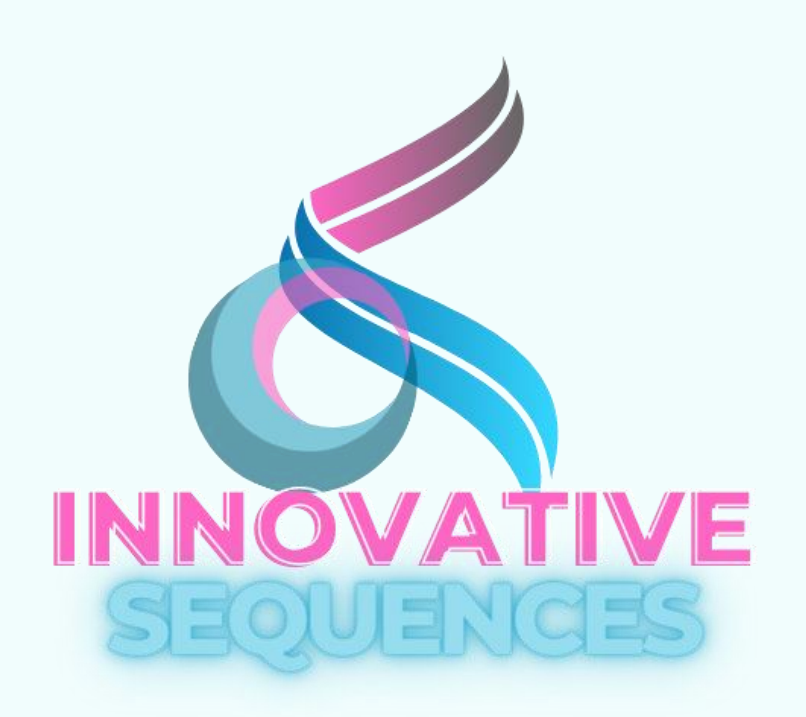

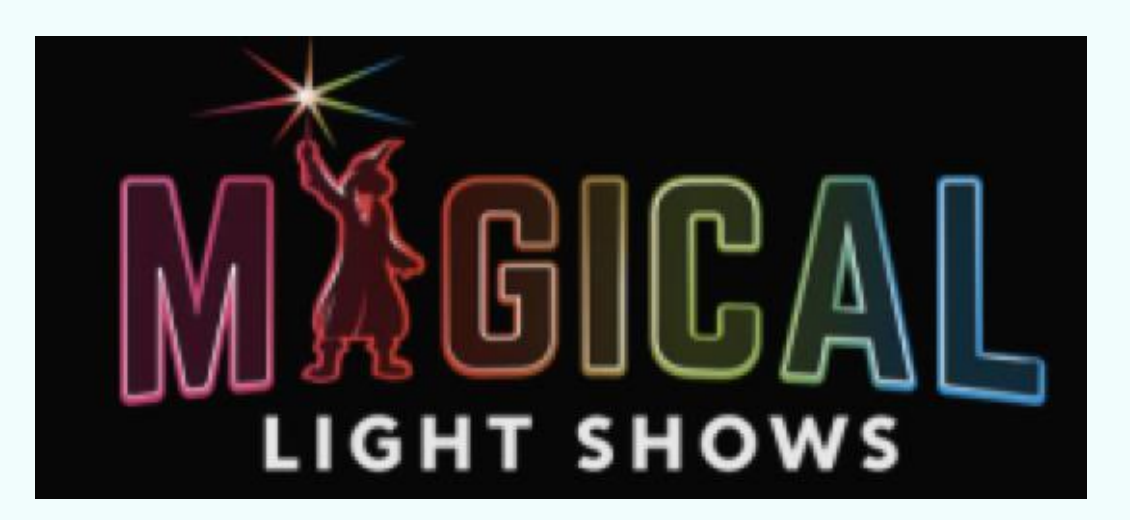

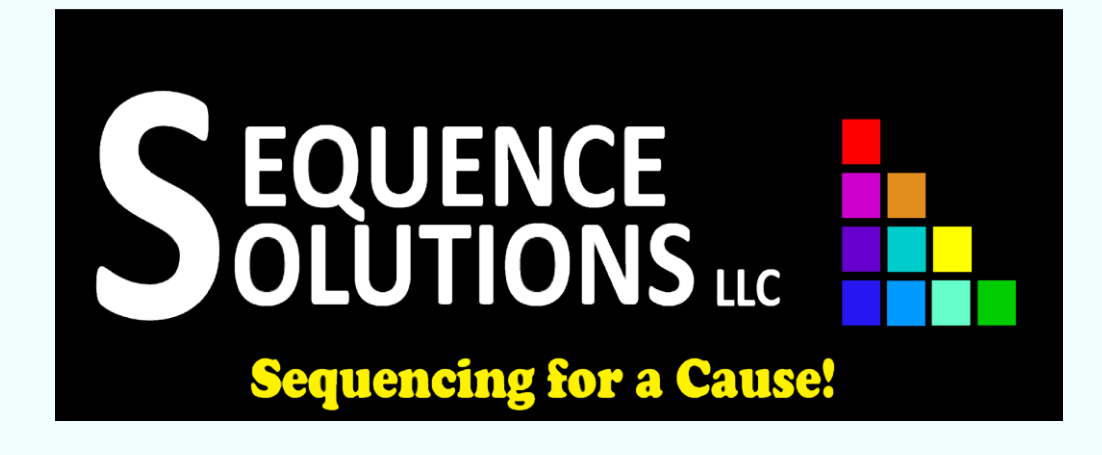

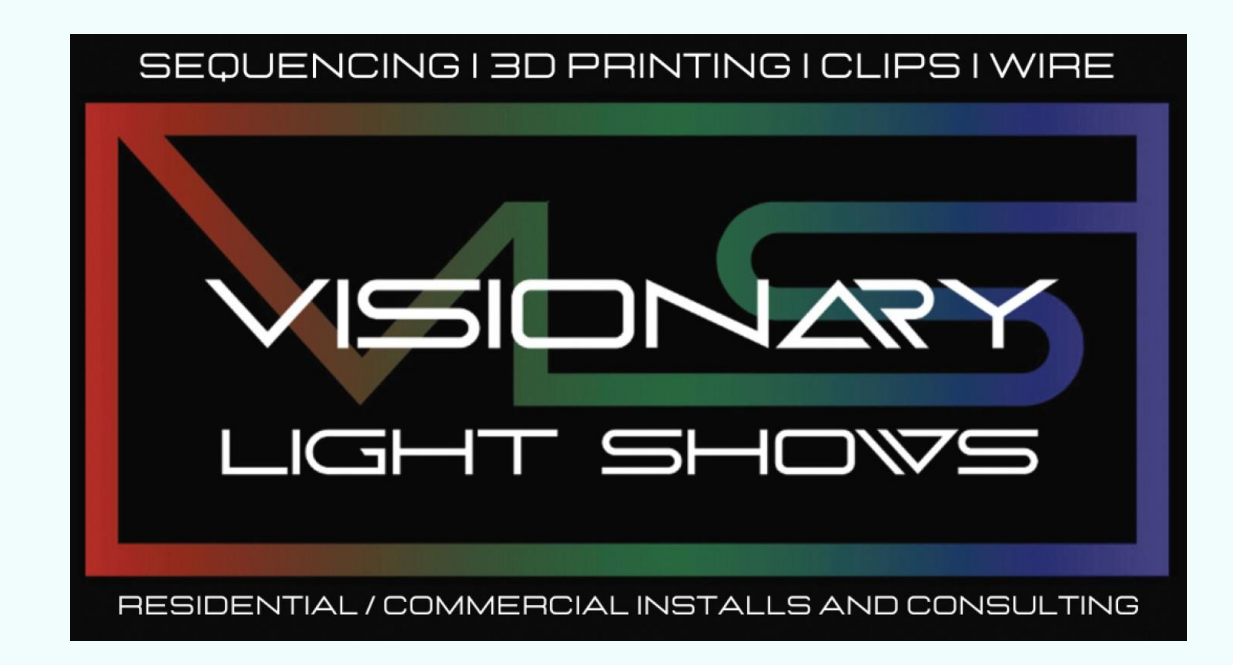

#### Paid Sequences

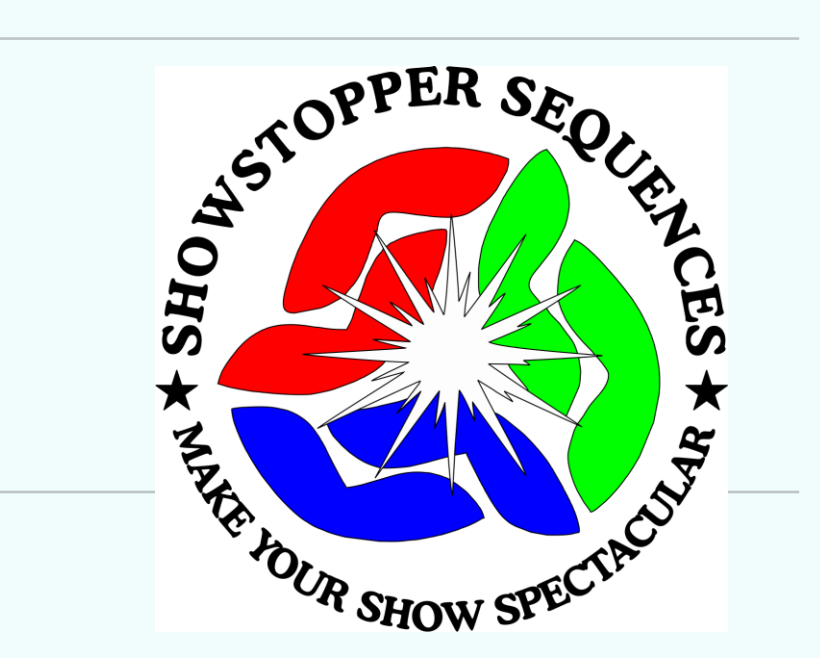

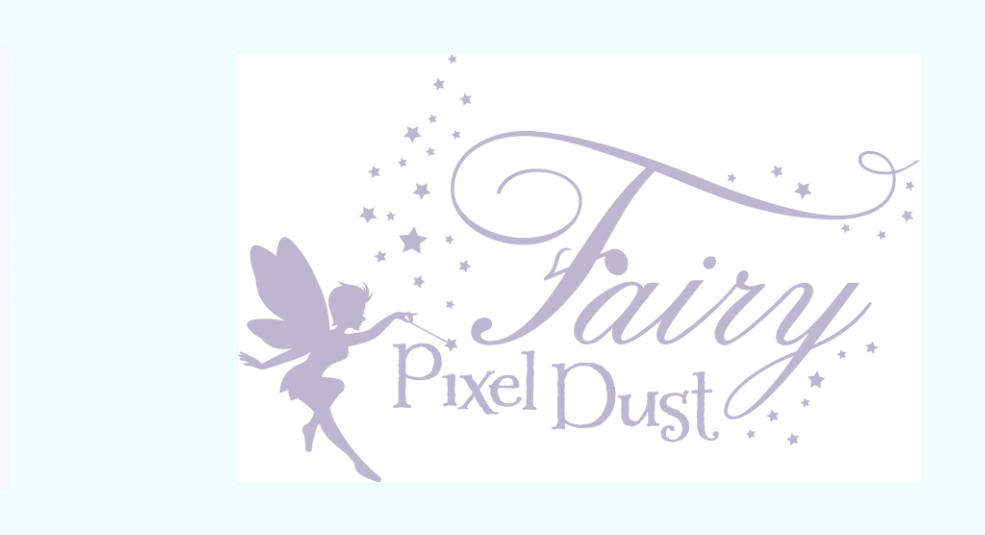

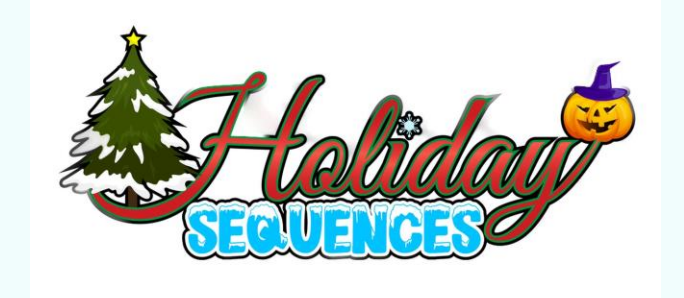

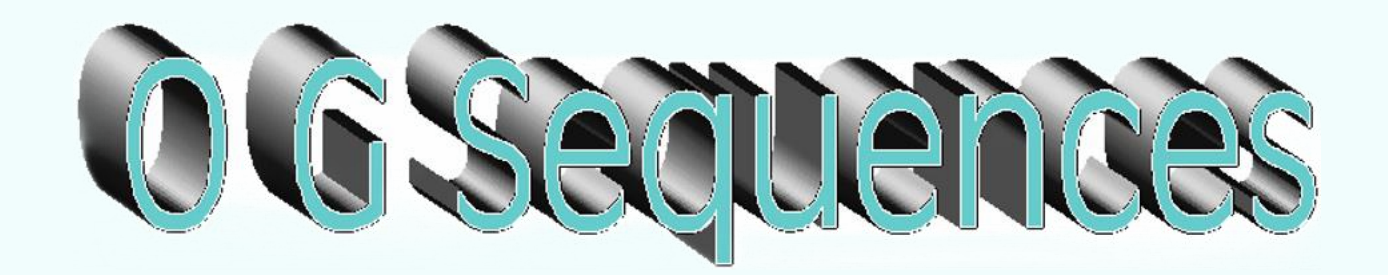

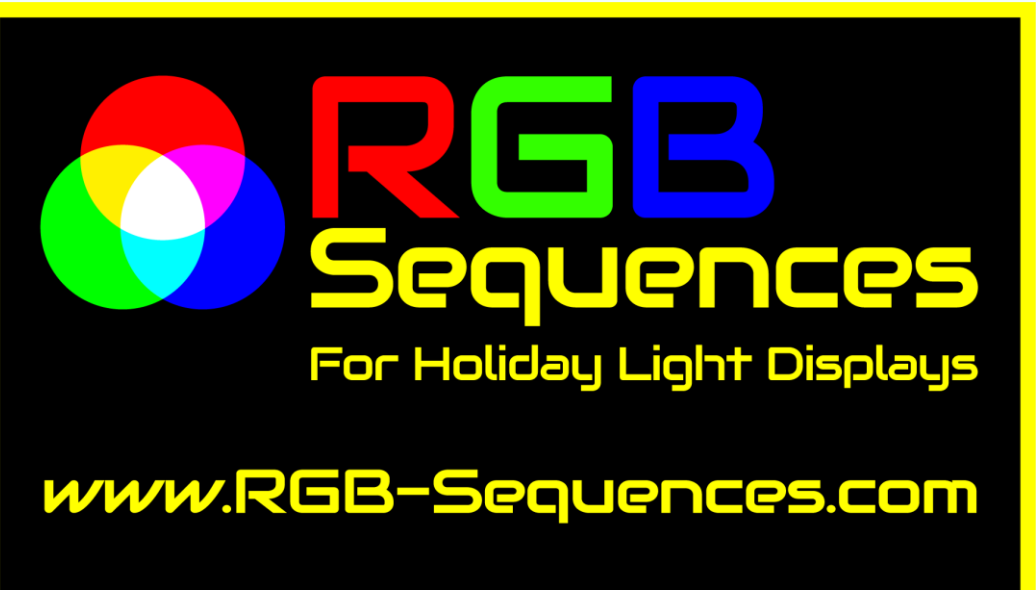

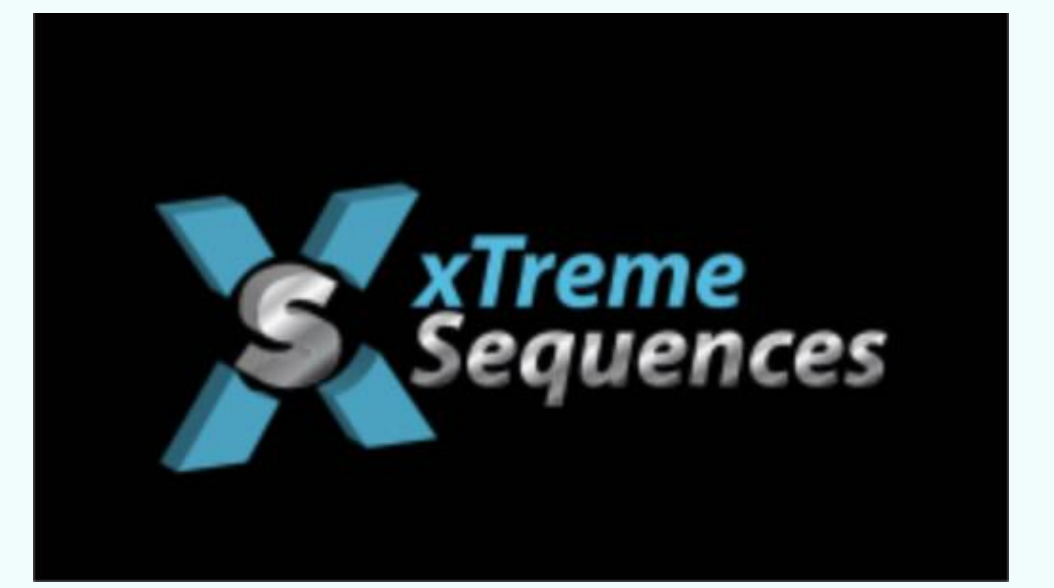

❖ Best Practices:

1. Temporarily change (point) your xLights layout to the Sequence Provider layout.

Props should receive those display elements in xLights.

- 
- 2. Note what Props they map each element onto and determine which of your
	-
- 4. Groups determine how to handle Grouping and naming conventions used.
	-

3. Make decision where to "Copy" the best models and submodes into your display

❖ Example: Import purchased Sequence from Pixel Pro Displays

# Demo in xLights